# **JUNTA DE ANDALUCIA** CONSEJERÍA DE HACIENDA Y ADMINISTRACIÓN PÚBLICA

Verifirma

Actualización del Cliente Applet de @Firma en Verifirma v2.3.0

Versión: v01r02 Fecha: 01/08/2014

Queda prohibido cualquier tipo de explotación y, en particular, la reproducción, distribución, comunicación pública y/o transformación, total o parcial, por cualquier medio, de este documento sin el previo consentimiento expreso y por escrito de la Junta de Andalucía.

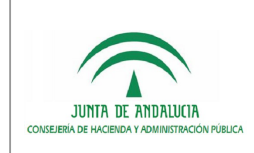

## HOJA DE CONTROL

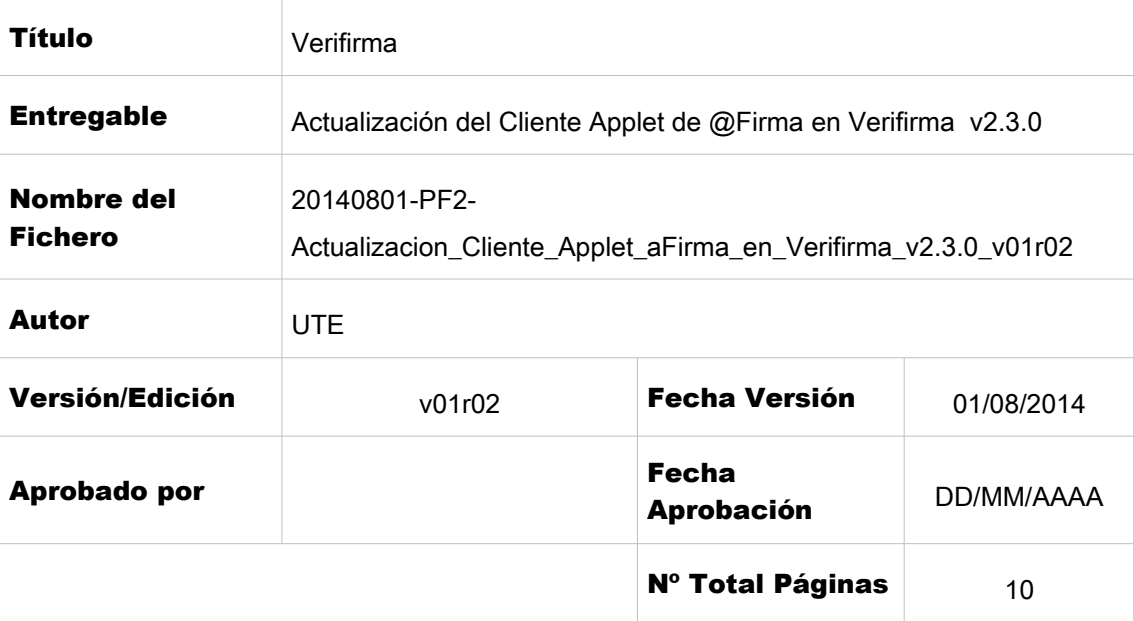

#### REGISTRO DE CAMBIOS

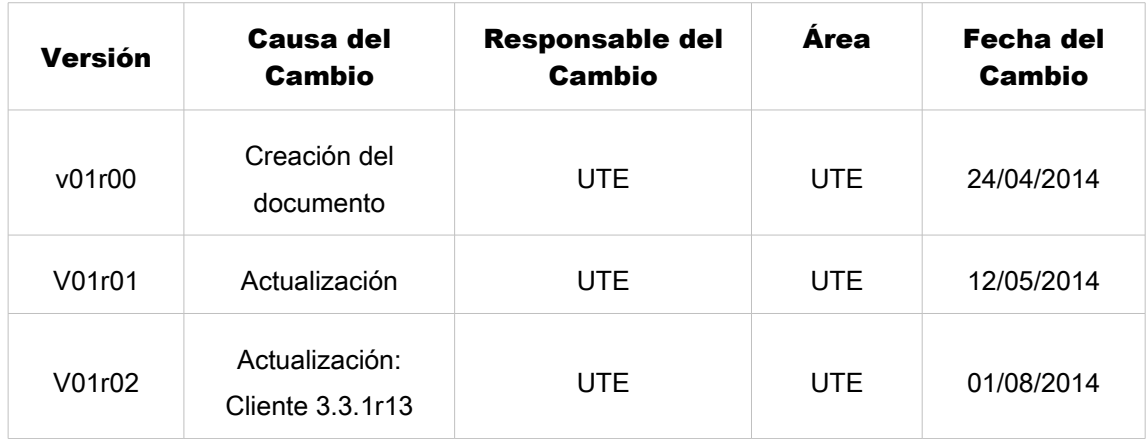

#### CONTROL DE DISTRIBUCIÓN

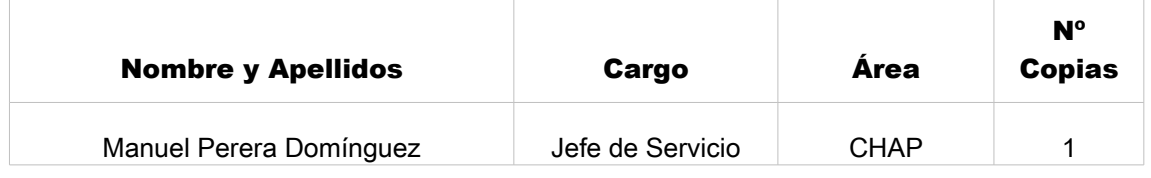

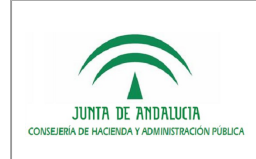

## Consejería de Hacienda y Administración Pública

Actualización del Cliente Applet de @Firma en Verifirma v2.3.0

Dirección General de Política Digital.

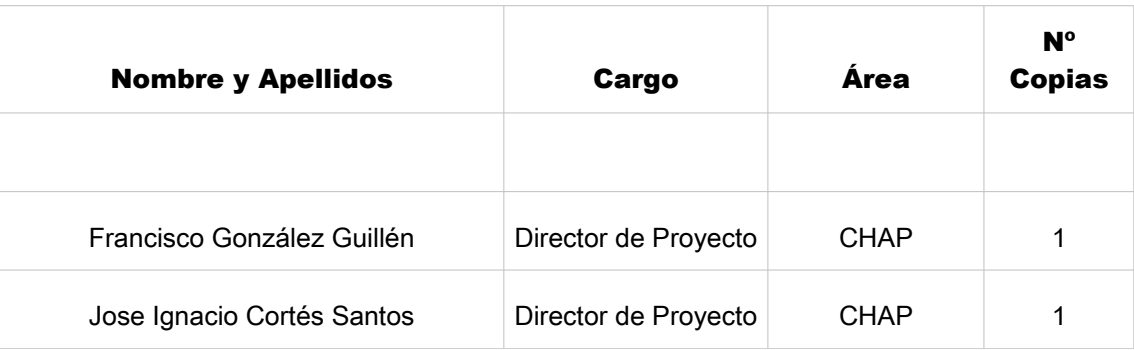

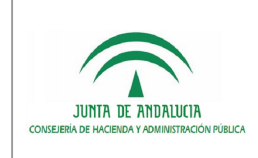

Actualización del Cliente Applet de @Firma en Verifirma v2.3.0

## ÍNDICE

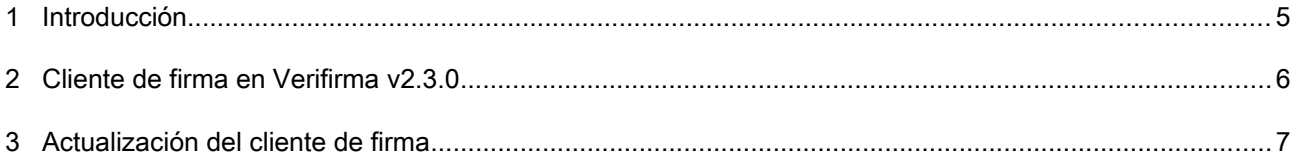

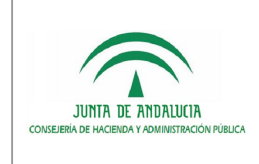

Actualización del Cliente Applet de @Firma en Verifirma v2.3.0

## <span id="page-4-0"></span>1 Introducción

El objetivo del presente documento es describir las actuaciones técnicas a realizar para actualizar el Cliente Applet de @Firma en la herramienta Verifirma 2.3.0 correctamente desplegado.

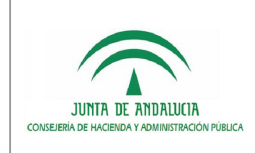

## <span id="page-5-0"></span>2 Cliente de firma en Verifirma v2.3.0

La integración del Cliente de Firma en Verifirma se realiza a través de la librería "authenticator-pfirmaafirma5", empaquetada como .jar, la cual incorpora todos los componentes y recursos que conforman el Cliente de Firma.

Mediante un conjunto de servlets se pone el cliente de firma a disposición del usuario final.

A continuación se muestra un diagrama que describe visualmente el despliegue de los componentes implicados:

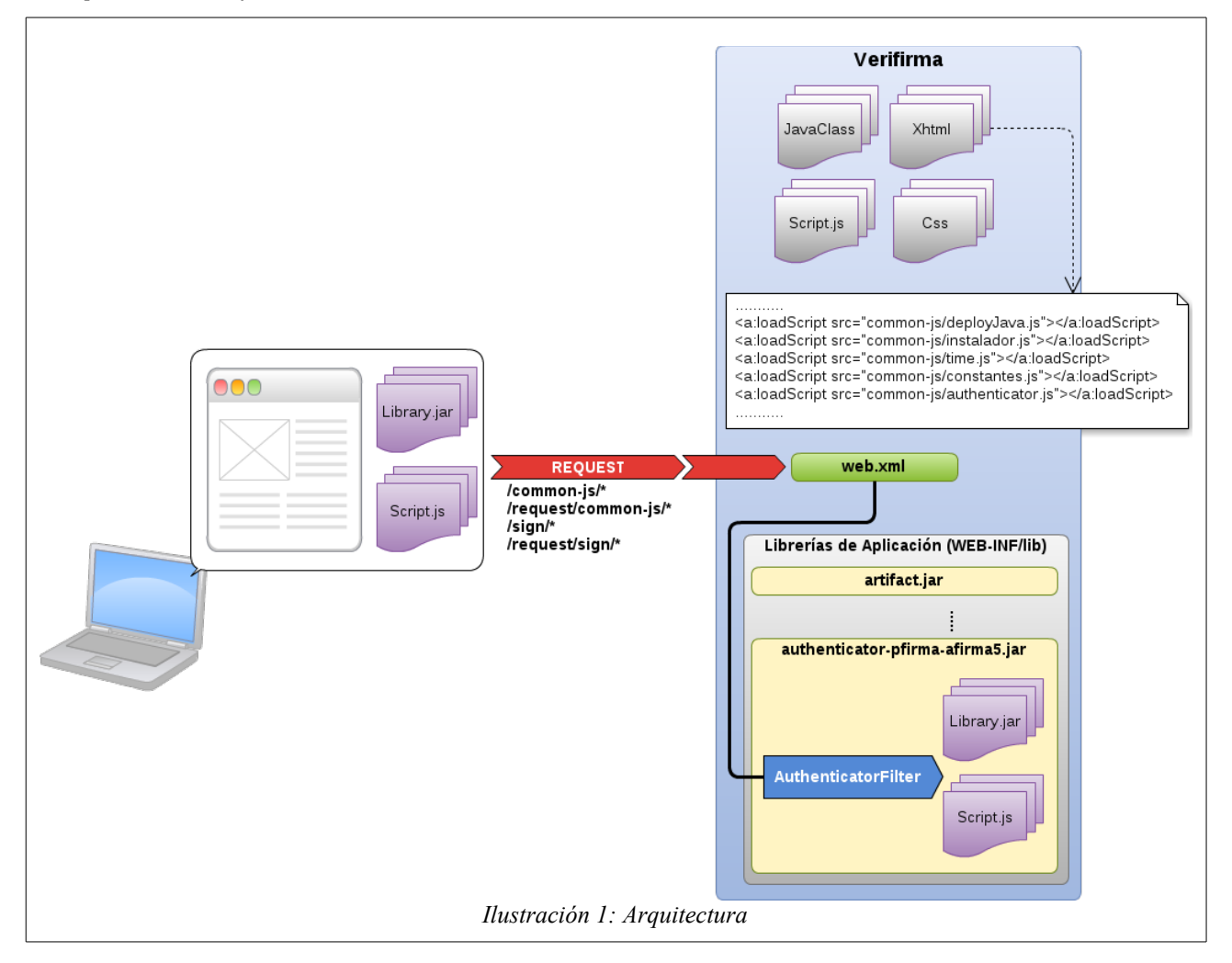

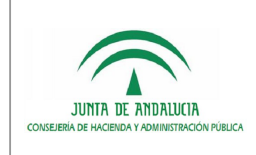

## <span id="page-6-0"></span>3 Actualización del cliente de firma

A continuación se indican los pasos necesarios para actualizar el Cliente de Firma.

#### PASO 1 - Actualización de la librería "authenticator-pfirma-afirma5.jar"

- 1. Hacer una copia de seguridad de la librería **authenticator-pfirma-afirma5-X.Y.Z.jar**, ubicada dentro del .war de la aplicación en la ruta "\WEB-INF\lib", por si fuera necesario realizar una vuelta atrás.
- 2. Renombrar la librería original authenticator-pfirma-afirma5-X.Y.Z.jar como: authenticator-pfirma-afirma5-MOD.jar
- 3. Abrir la librería **authenticator-pfirma-afirma5-MOD.jar** y acceder a la siguiente ruta:

"/es/guadaltel/framework/authenticator/static/"

donde podrá ver algo similar a:

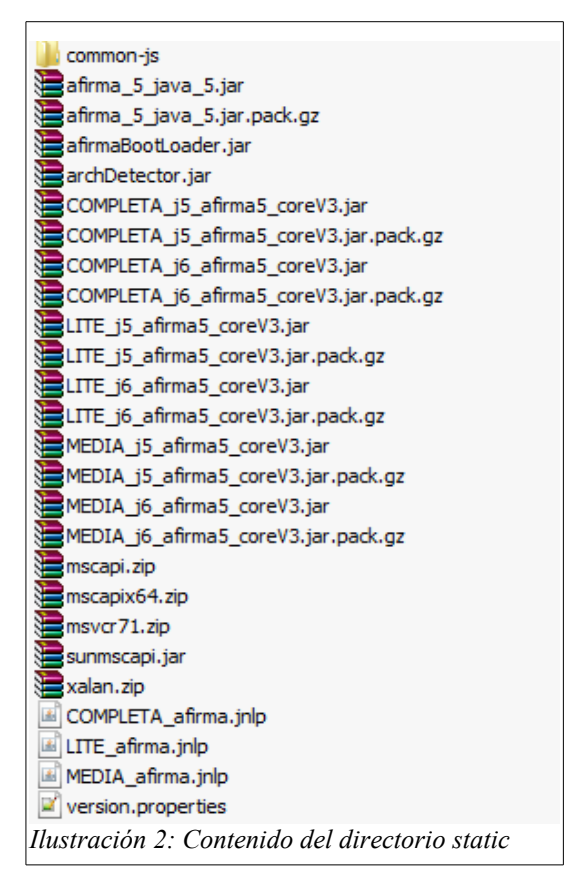

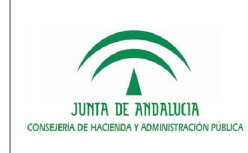

- 4. Borrar todos los archivos, excepto la carpeta "common-js"
- 5. Entrar en la carpeta "common-js" y borrar todos los archivos excepto "authenticator.js" y mantener la información existente en el fichero "constantes.js".
- 6. En este momento se tendría el archivo "authenticator-pfirma-afirma5-MOD.jar" únicamente con la carpeta "common-js" y dentro el archivo "authenticator.js".
- 7. Abrir el **Nuevo Cliente de Firma** que queramos incorporar. Puede obtener más información de cómo obtener el Cliente de Firma a través del Portal de Administración Electrónica, en el apartado de @Firma, a través de la siguiente URL:

#### <https://ws024.juntadeandalucia.es/ae/adminelec/areatecnica/afirma>

A modo de ejemplo, el contenido del cliente de firma 3.3.1r13 es el siguiente:

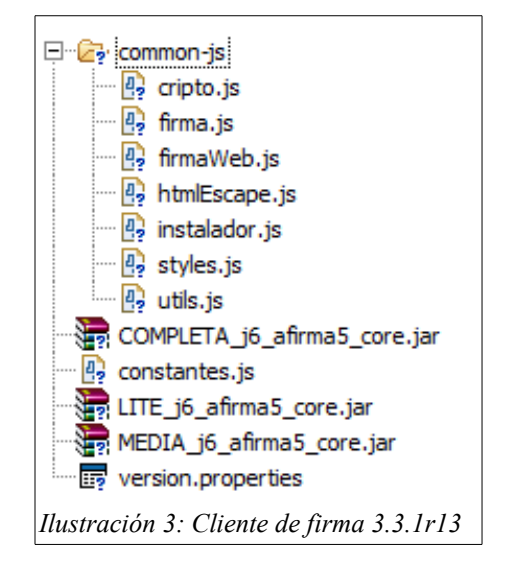

- 8. Copiar el contenido de la carpeta "common-js" del nuevo cliente en la carpeta "commonjs" de "authenticator-pfirma-afirma5-MOD.jar".
- 9. Copiar el archivo "constantes.js" que está en el raíz del nuevo cliente dentro de la carpeta "common-js" de "authenticator-pfirma-afirma5-MOD.jar".
- 10. Configurar constantes.js: editar el archivo y aplicar a las variables ahí definidas los valores existentes en la anterior versión de dicho archivo.
- 11. Copiar todo el contenido que está en el raíz del nuevo cliente, excepto la carpeta "common-js" y el archivo "constantes.js", a la altura de la carpeta "commons-js" de "authenticator-pfirma-afirma5-MOD.jar", es en decir, en en "/es/guadaltel/framework/authenticator/static/".

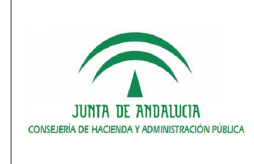

- 12. Comprobar que todos los archivos Javascripts están dentro de la carpeta "common-js".
- 13. Es posible que el nuevo cliente incorpore unos **archivos .html** correspondiente a páginas de prueba del cliente de firma, en tal caso sería conveniente eliminar dichos archivos.

Con estos pasos, ya se tendría actualizada la librería con el Cliente de Firma deseado.

#### PASO 2 – Actualización de archivos .xhtml

Tras esto sólo quedaría modificar los ficheros .xhtml de Verifirma, donde se hacen referencia a los Javascripts usados por el Cliente de Firma. Cada cliente de firma incorpora distintos ficheros Javascript, por lo que es necesario importar los ficheros Javascript usados por el cliente de firma que se haya elegido incorporar, siempre referenciados dentro de la carpeta "common-js".

El archivo que se debe editar es el siguiente:

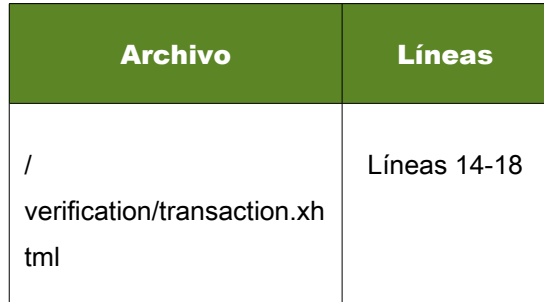

En este fichero se incluyen las siguientes líneas:

<a:loadScript src="common-js/deployJava.js"></a:loadScript>

<a:loadScript src="common-js/instalador.js"></a:loadScript>

<a:loadScript src="common-js/time.js"></a:loadScript>

<a:loadScript src="common-js/constantes.js"></a:loadScript>

<a:loadScript src="common-js/authenticator.js"></a:loadScript>

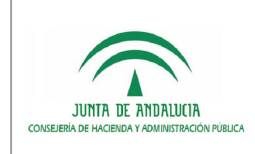

Estas líneas se deben sustituir referenciando todos los ficheros javascript que sean necesarios para su Cliente de Firma, añadiendo en todo caso el fichero "commonjs/authenticator.js" ya que éste es propio de Verifirma, no del cliente de firma.

Debe tener en cuenta que todos los ficheros javascript se han incorporado dentro de la carpeta "common-js", así que todos los javascripts se deberán referenciar en los .xhtml a través de la siguiente plantilla:

<a:loadScript src="common-js/XXXXXXXX.js"></a:loadScript>

#### Un ejemplo de integración con el Cliente de Firma Applet 3.3.1 rev.13 podría ser:

- <a:loadScript src="common-js/firma.js"></a:loadScript>
- <a:loadScript src="common-js/instalador.js"></a:loadScript>
- <a:loadScript src="common-js/constantes.js"></a:loadScript>
- <a:loadScript src="common-js/authenticator.js"></a:loadScript>

Se puede observar que para este cliente no es necesario importar los archivos "time.js" y deployJava.js.

Para conocer cuáles son los ficheros javascript que debe referenciar puede consultar el Manual de Integración del Cliente de Firma que desee incorporar.

Verifirma v2.3.0 no es compatible con el Cliente de Firma Miniapplet, únicamente con el Applet tradicional.